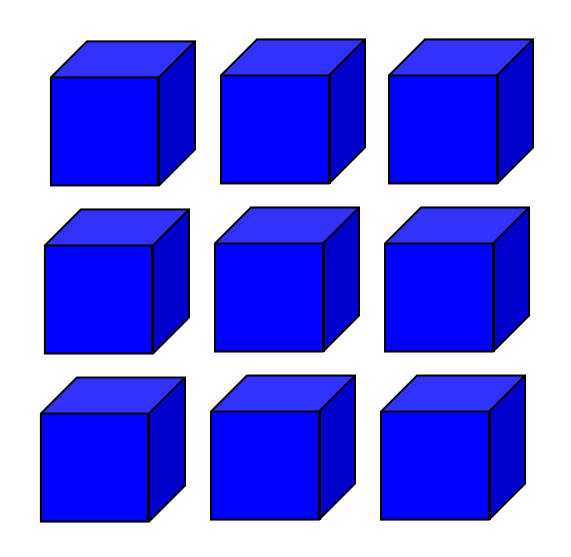

### NMRA DCC STANDARD COMPLIED

# DSturnout decoder

## User Manual

Version 0.16

## Index

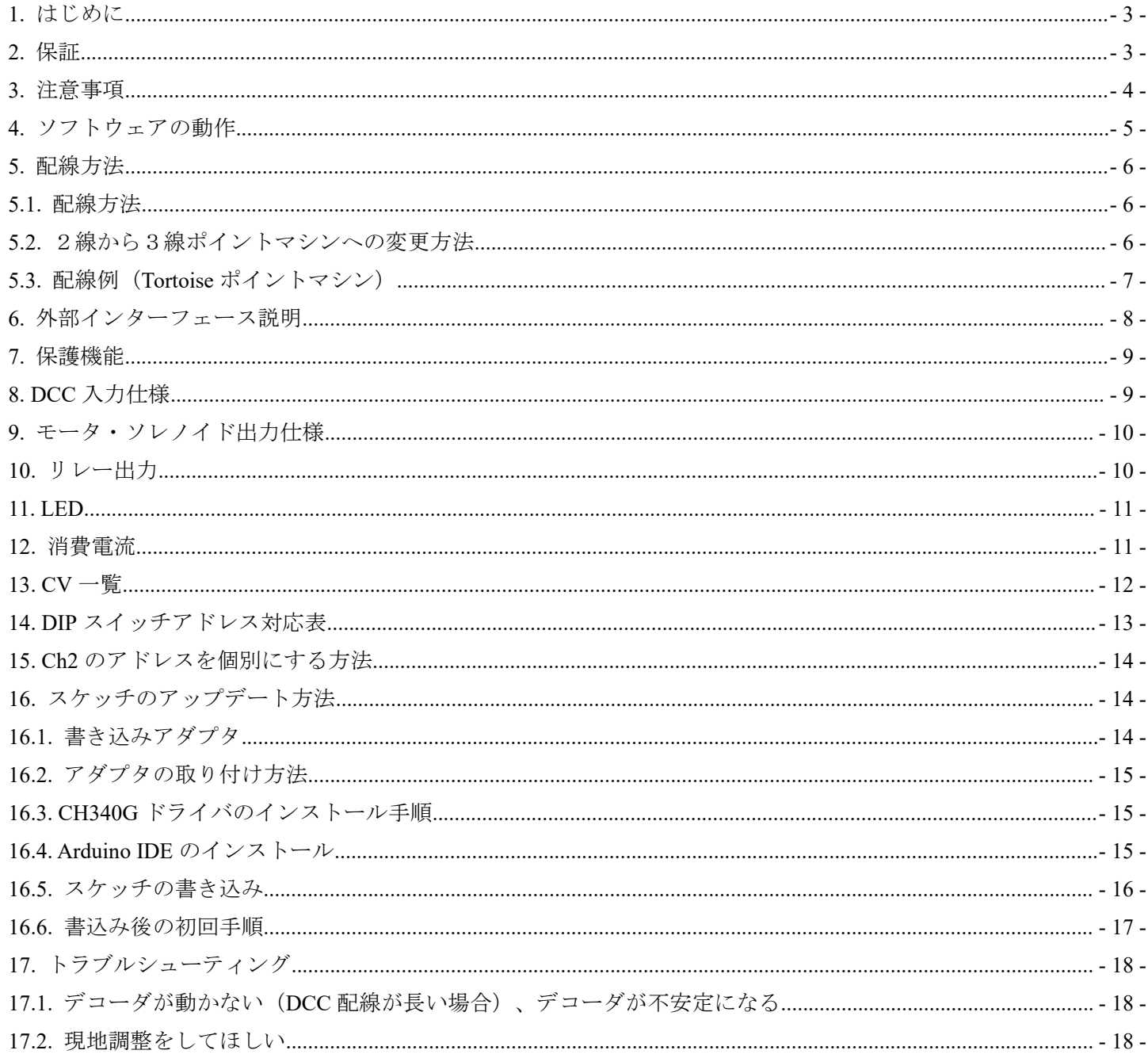

<span id="page-2-0"></span>1. はじめに

DSturnout decoder は、最大2つの DC モータによるスローモーションマシンまたはソレノイドベ ースのポイントマシンを制御することのできる多目的 DCC ポイントデコーダです。

CV の設定なしにアドレス(1-255)を DIP スイッチで容易に変更できるため、メンテナンスの交換 の工数が短縮できます。また、アドレス範囲を拡張するオフセット機能や、2つのモータを全く 異なるアドレスで操作できる個別アドレス割り当て機能(DIP スイッチは使用不可能)も用意さ れています。

プロ向けに基板中央部に取り付け用穴を設置しています。木ネジ一本で簡単に施工ができます。 取り付け工数の削減に貢献します。実際に博物館で運用されており、施工性、信頼性が高く、メ ンテナンスも容易な DCC ポイントデコーダです。

耐久性のある日本国内メーカー製のコンデンサ、電源レギュレータ、モータドライバを使用し、 さらに安全機能を装備した出力回路を用意しており、業務用途向けに寿命を重視した部品を選定 しています。

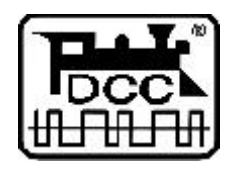

DCC は、全米鉄道模型協会(NMRA)の提唱するデジタル鉄道模型通信規格です。

2. 保証

本機器は、当社の準ずる使用状況においては完成品は1年間の保証を行います。キット品につい ては、お客様の組み立て精度によって判断ができないため、初期不良のみ良品部品と交換させて いただきます。

本機器の商品上の欠陥によって発生するお客様への補償につきましては、良品への交換のみとな ります。

保証期間を超えて故障が発生した場合、有償修理(修理金額の最大金額は本機器完成品相当金額 までとなります)を受けることができます。なお、部品の在庫状況により修理サービスは予告な く終了する場合があります。

お客様の誤使用、過失、以下に示す事由によって発生する損害、故障、機会損失については弊社 の保証対象外となります。

・医療関係、航空宇宙、自動車・車両積載環境で動作を行う場合

・機器固有ではなくお客様の使用環境、周辺機器との組み合わせによって生じる問題

- ・改造、改変、純正以外の部品を装着した場合
- ・その他、当社の責任範囲が及ばない状況または環境によって生じる問題

保証の範囲、内容は予告なしに変更する場合があります。

#### <span id="page-3-0"></span>3. 注意事項

本商品は注意事項を守って正しくお使いください。

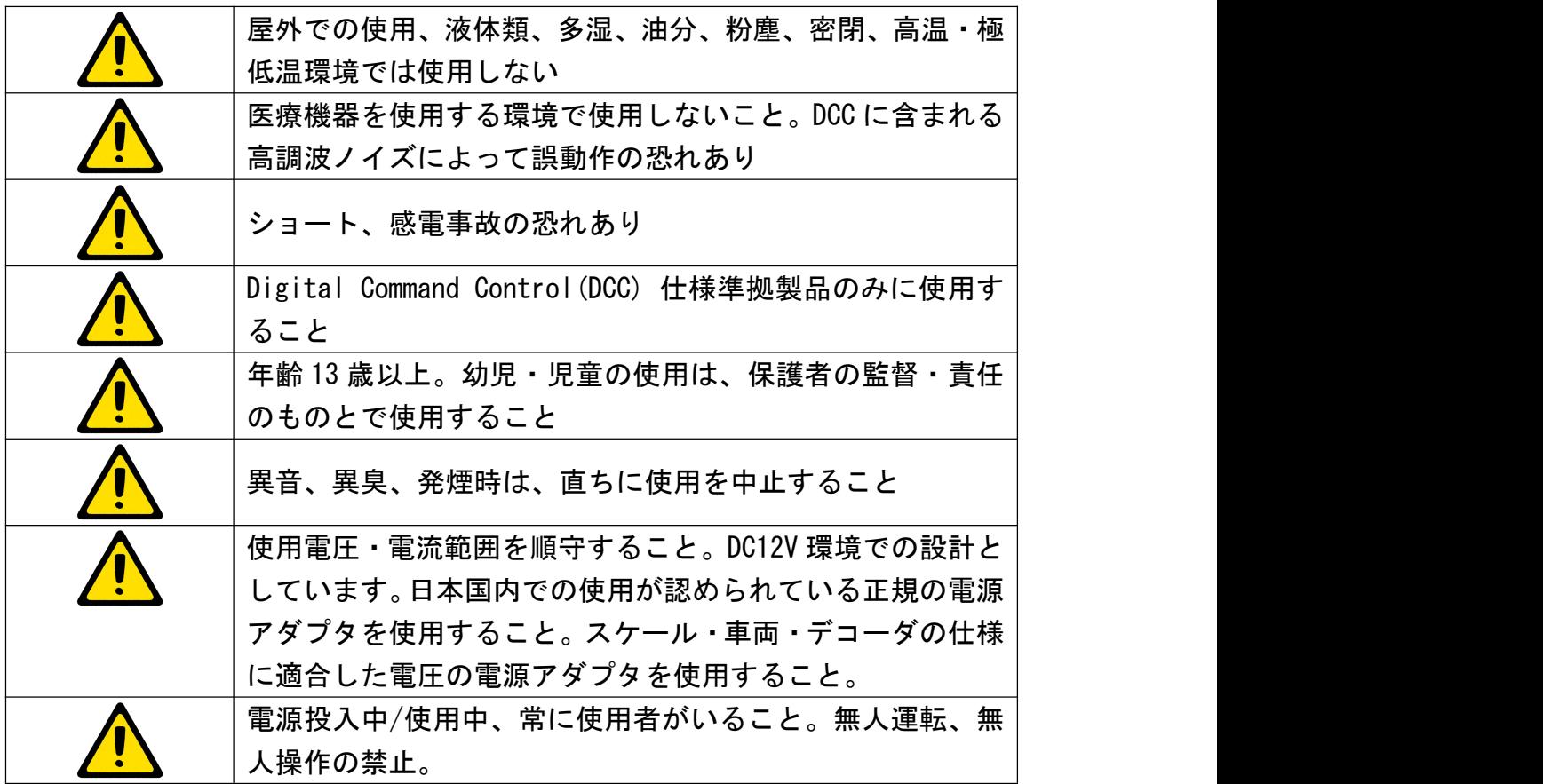

<span id="page-4-0"></span>4. ソフトウェアの動作

ソフトウェアは CV の設定を変更することで動きを変更できます。

(1) 2種類の出力を個別に制御する

DIP スイッチで設定したアドレスが出力1、DIP スイッチで設定したアドレス+1が出力2として 制御できます。CV47 を 0 に設定してください。なお、CV53,CV54 を使用する事で、連番ではなく 異なるアドレスを設定することができます。

(2) 2つの出力を1つにみなして制御する

DIP スイッチで設定したアドレスで、出力1と出力2を同時に制御します。複数のポイントを動 かすときに便利です。CV47 を 1 に設定してください。このモードの時、CV53,CV54 は無効になり ます。

モータ出力の電圧値を任意のデューティに調整できます。CV48 の値を 0-255 の範囲で設定してくださ い。255 を指定すると、線路電圧をそのまま出力します。128 を指定すると、半分の電圧相当の PWM をモータに出力します。0 を指定すると、モータに出力をしないようにできます。

<span id="page-5-0"></span>5. 配線方法

#### 5.1.配線方法

以下に配線例を示します。配線は、流れる電流値を見積もり、適切な線径を選定してください。 AWG24(0.25SQ)で 2.5A を最大電流と判断してください。デコーダの配線の設計に関して、弊社は一切 のサポートを行いません。

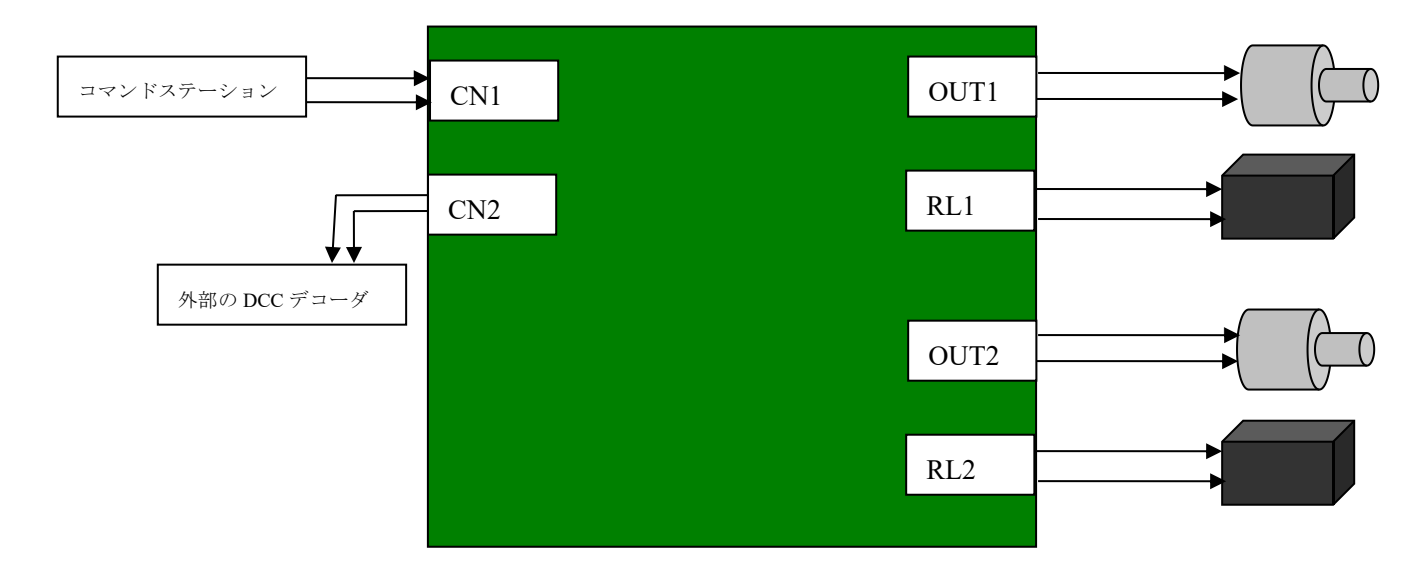

5.2.2線から3線ポイントマシンへの変更方法

DStunrout は2線式のポイントマシン向けですが、以下の回路を自分で作成することで、3線式のポ イントマシンにも使用できます。ショットキーバリアダイオード(SBD)は、耐圧が 20V 以上のもの (30,40V も OK) で、電流 1A のものを推奨します。通常の汎用整流ダイオードでも動作しますが、汎 用整流ダイオードは内部抵抗がショットキーバリアダイオードよりも大きいためポイントマシンの 動きが悪くなるケースがあります。

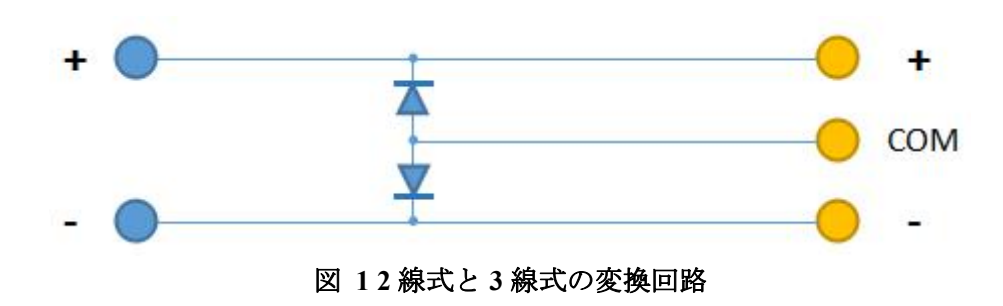

<span id="page-6-0"></span>5.3.配線例(Tortoise ポイントマシン) Tortoise ポイントマシンとは、2本で接続できます。

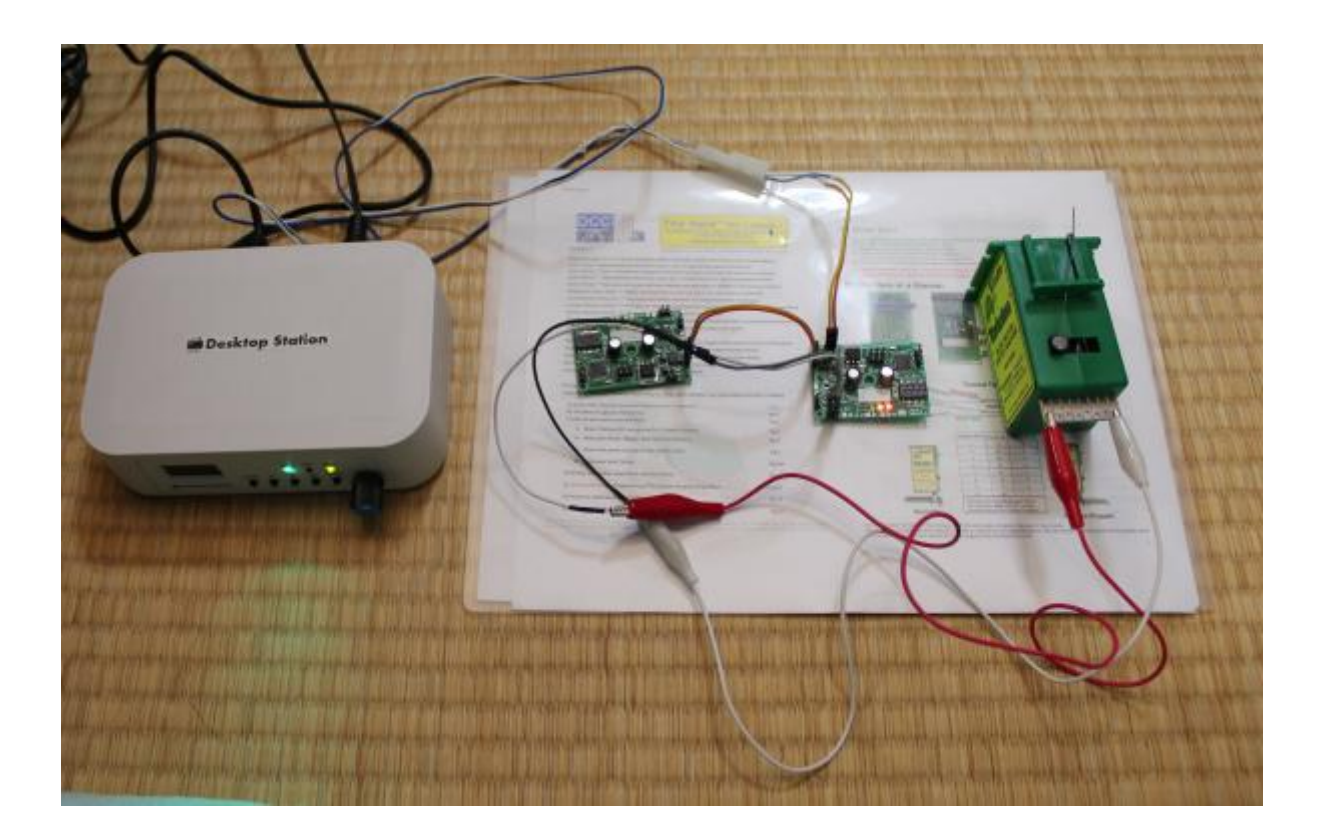

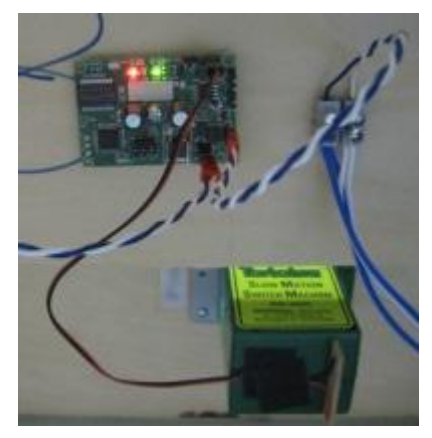

図 **2 tortoise** ポイントマシンとの接続例

#### <span id="page-7-0"></span>6. 外部インターフェース説明

外部端子はすべて2.54mmピッチのヘッダピンとなっています。DCCポイントアドレスは、ADDRESS(SW1) で、1-255 で設定できます。256 以降は設定できません。

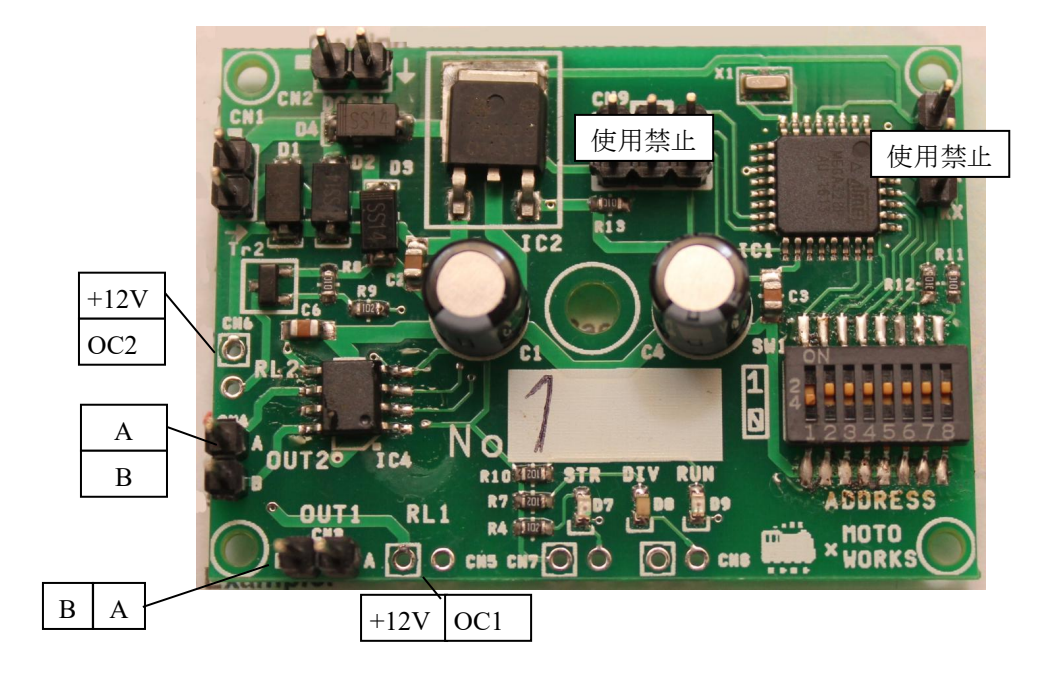

表 **1** 端子の仕様

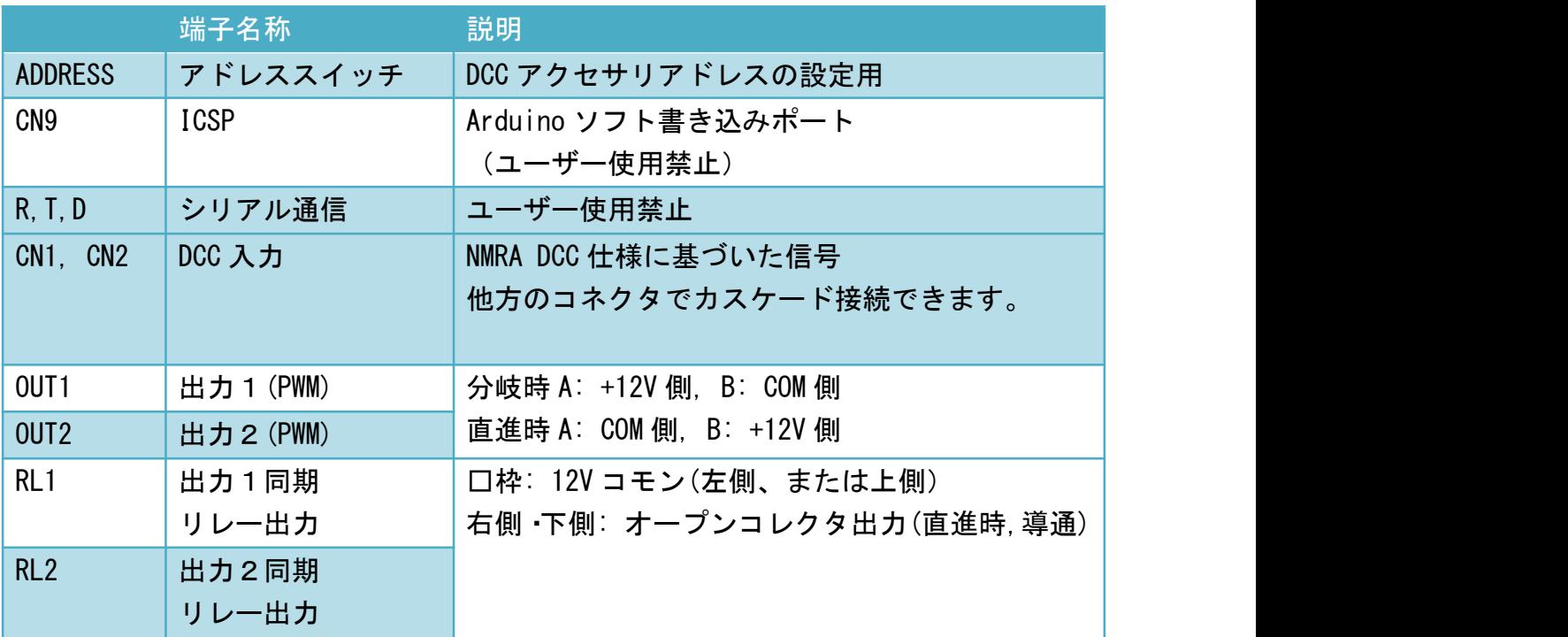

#### <span id="page-8-0"></span>7. 保護機能

本デコーダは、いくつかの安全用の保護機能を搭載しています。このため、保護機能動作中はモータ を駆動することが出来ません。保護機能が作動しない範囲でご使用ください。

| 保護機能  | 動作範囲の説明                      |
|-------|------------------------------|
| 低電圧保護 | ダイオード整流後の 8V 未満の場合、電圧が十分供給   |
|       | できないと判断してモータを駆動しません。         |
|       | (A4953ELJ 内蔵機能)              |
| 過電圧保護 | 42V 以上の場合、故障の恐れがあるためモータに電    |
|       | 力を供給しません。(A4953ELJ 内蔵機能)     |
| 過電流保護 | 2A 以上の電流が瞬間的に流れた場合、 モータへの電   |
|       | 力供給を遮断します。(A4953ELJ内蔵機能)     |
| 過熱保護  | モータドライバ内部の温度が一定温度を超えた場       |
|       | 合、モータへの電力供給を遮断します。 (A4953ELJ |
|       | 内蔵機能)                        |

表 **2** 保護機能の説明

8. DCC 入力仕様

DCC の入力信号の要求仕様を示します。この仕様に沿わない場合、正常に動作しません。また故障の 原因となります。配線長が数十メートルと長い場合で、電線の太さが細い(0.3sq など)、たくさんの デコーダが繋がっている場合には著しい電圧降下が発生し、許容電圧を満たさないケースがあります。 NMRA 規格では 7V 以上を規定していますが、本デコーダは故障の一番のリスクである過電圧の耐久性 優先のため、低電圧範囲の動作を許容しない設計思想としています。

#### 表 **3 DCC** 入力仕様

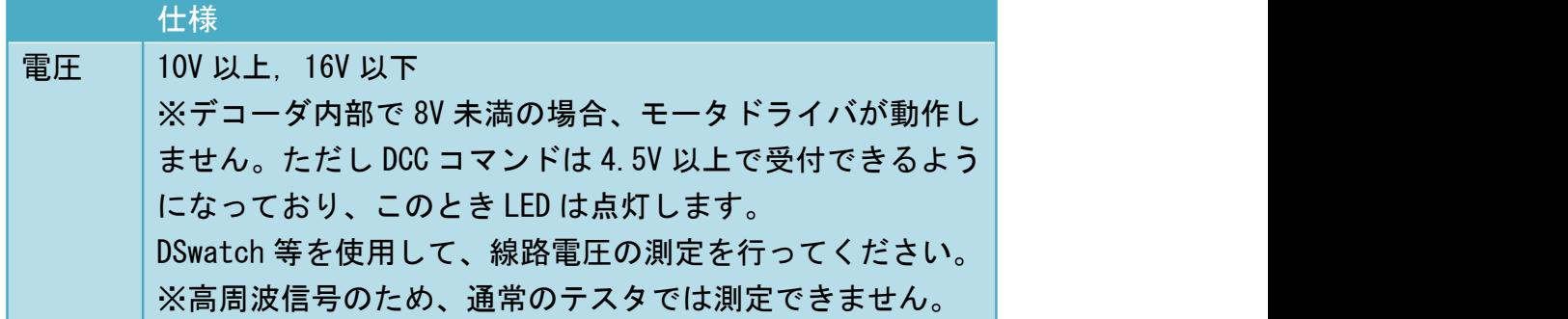

#### <span id="page-9-0"></span>9. モータ・ソレノイド出力仕様

モータ出力仕様を以下に示します。このモータ出力仕様を超える用途には使用しないでください。 ポイント内蔵などのソレノイドで使用する場合は、出力時間を 0.1 秒(CV49=1) から 0.3 秒(CV49=3) 程度で使用し、Duty をソレノイドの抵抗仕様に合わせて下げてご利用ください。よくわからない場合 は、こちらで動作を確認したポイントマシンのみをご利用ください。

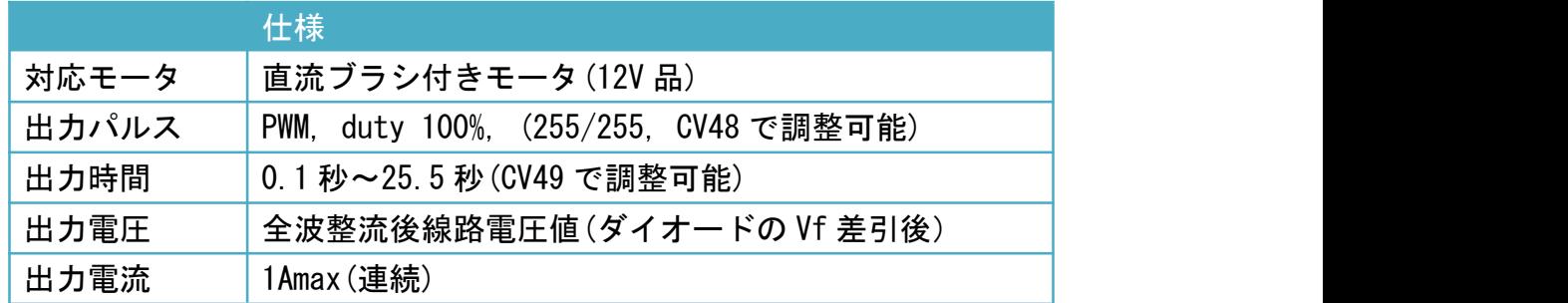

#### 表 **4** モータ出力仕様

#### 表 **5** 動作確認済みポイントマシンの設定例

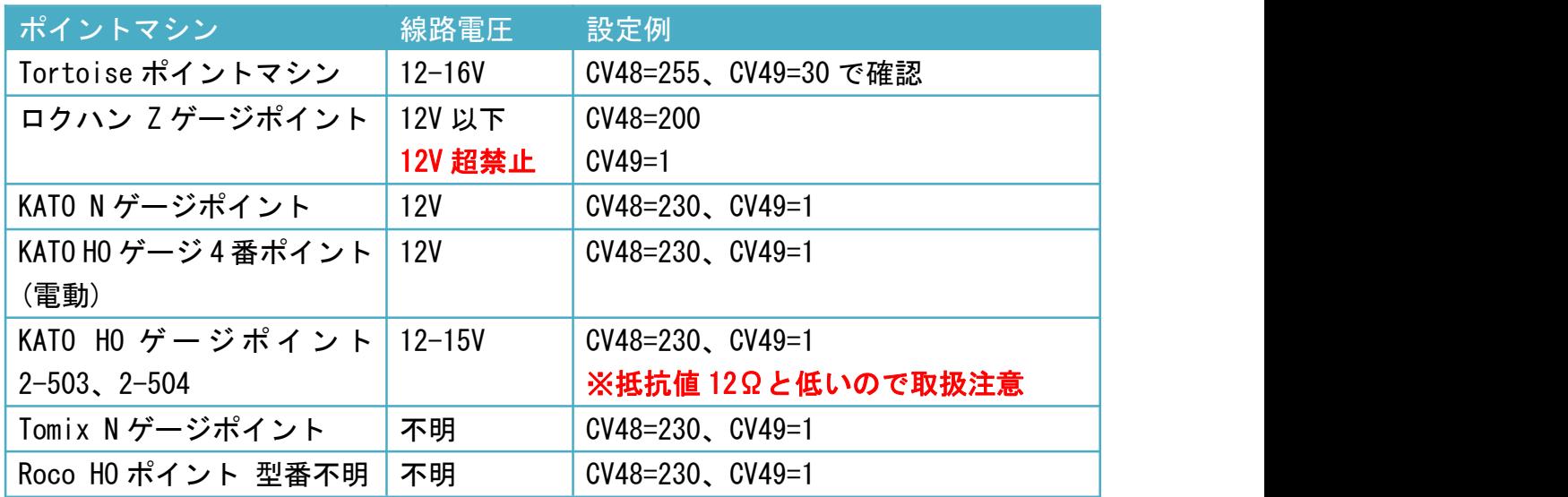

10. リレー出力

リレー出力は、直進方向時にオープンコレクタ出力を有効にします。分岐時は、出力はオープンとな ります。12V がコモンになりますので、12V コモンをリレー出力の+側に配線し、もう一方は負荷の -側に配線してください。なお、リレー出力回路には、リレーコイルの逆起電圧消費用の逆並列ダイ オードを装備しておりませんので、リレー回路側にご用意ください。

<span id="page-10-0"></span>11. LED

LED は、ポイントデコーダの状態を示すための表示部品です。STR と DIV は、1アドレス目のみを示 します。2アドレス目は表示しません。

表 **6 LED** 仕様

| <b>LED</b> | 仕様                    |
|------------|-----------------------|
| <b>STR</b> | 直進方向のとき点灯(1アドレス目のみ)   |
| DIV        | 分岐方向の時点灯(1アドレス目のみ)    |
| <b>RUN</b> | 点滅時:信号受信待ち            |
|            | 点灯時:モータ駆動中(2アドレス目も表示) |

12. 消費電流

ポイントデコーダの無負荷時の待機消費電流は以下の通りです。この値を参考に、コマンドステーシ ョンを設計してください。150 台接続時 無負荷時の電流の合計は 0.03\*150= 4.5A となります。加え て、リレー出力有効時はリレーの消費電流、モータ運転時はその電流が加算されます。線路電圧を高 くすると、消費電流は増加します。またリレー出力をフログレール制御用のリレーに配線している場 合、リレーのコイルに流れる電流をさらに加算する必要があります。

同時に複数のポイントを動作させると、コマンドステーションの許容量を超える場合があります。必 ず、システム全体の消費電流を見積もり、コマンドステーションの出力可能電流を超えないように設 計してください。

| 条件    | 消費電流    | 備考                     |
|-------|---------|------------------------|
| 無負荷時  | 約 30mA  | モータ未接続、リレー出力なし         |
| モータ2台 | 約 180mA | 弊社所有 DC モータに依る。消費電流はモー |
| 同時制御時 |         | タのメーカー・種類によって異なります。    |
| モータ4台 | 約 330mA | 推定値。弊社所有 DC モータに依る。    |
| 同時制御時 |         |                        |

表 **7** デコーダの消費電流

<span id="page-11-0"></span>13. CV 一覧

CV で動作を変更することができます。CV の変更は、弊社の CV プログラミング機器である DSbluebox のみ、設定変更の動作を保証します。その他のメーカーの機器でも書き込みできますが、動作の保証 は致しません。なお、OUT1 にモータを繋げておくことで CV 値の読み出しも可能になります。

| CV No.      | パラメータ名     | 値の意味                            | 初期値          |  |
|-------------|------------|---------------------------------|--------------|--|
| CV47        | アドレス切替     | 0: 連番アドレス(1ch/2ch 連番)           | $\mathbf{0}$ |  |
|             |            | 1: アドレス同期(1ch/2ch 共通)           |              |  |
| <b>CV48</b> | <b>PWM</b> | モータに出力する電圧・デューティ比 (0-255)、      | 255          |  |
|             | デューティ      | 255=100%                        |              |  |
| CV49        | 出力時間       | モータを出力する時間を設定できます。0.1秒で1        | $\mathbf{1}$ |  |
|             |            | となります。30 を指定すると、30*0. 1=3 秒となり  |              |  |
|             |            | ます。2 を指定すると、2*0.1=0.2 秒となります。   |              |  |
| $CV50-51$   | 予約         | 予約                              | 予約           |  |
| CV52        | アドレス       | CV52 の値に 256 を掛けた値を DIP スイッチアドレ | $\Omega$     |  |
|             | オフセット      | ス値に足して DCC アクセサリアドレスをオフセッ       |              |  |
|             |            | トできます。0-7 の値をセットしてください。         |              |  |
|             |            | ※7 をセットした場合、DIP スイッチのアドレスは      |              |  |
|             |            | 0-252 までにしてください。                |              |  |
|             |            |                                 |              |  |
|             |            | 例:                              |              |  |
|             |            | CV52 の値が3のとき、かつ、DIP スイッチアドレ     |              |  |
|             |            | スが 54 のとき:                      |              |  |
|             |            | 3*256+54=822, 822 がポイントのアドレスになり |              |  |
|             |            | ます。                             |              |  |
| <b>CV53</b> | Ch2 個別アド   | Ch2 のアドレスを個別に設定します。 なお、 CV47=0  | $\mathbf{0}$ |  |
|             | レス         | のときだけ有効です。                      |              |  |
| CV54        | Ch2 アドレス   | CV53 の値に 256 を掛けた値を DIP スイッチアドレ | $\mathbf{0}$ |  |
|             | オフセット      | ス値に足して DCC アクセサリアドレスをオフセッ       |              |  |
|             |            | トできます。0-7 の値をセットしてください。         |              |  |

表 **8 CV** 一覧

#### <span id="page-12-0"></span>14. DIP スイッチアドレス対応表

DIP スイッチの状態とアドレスの対応表を以下に示します。DIP スイッチの状態は、二進法の表記と 同様です。なお、CV52 を組み合わせることで、アドレスを 1-2044 の全領域に拡大させることができ ます。なお CV52 の使い方がよくわからない場合は、CV52 は 0 にして、DIP スイッチのみを使ってア ドレスを設定してください。

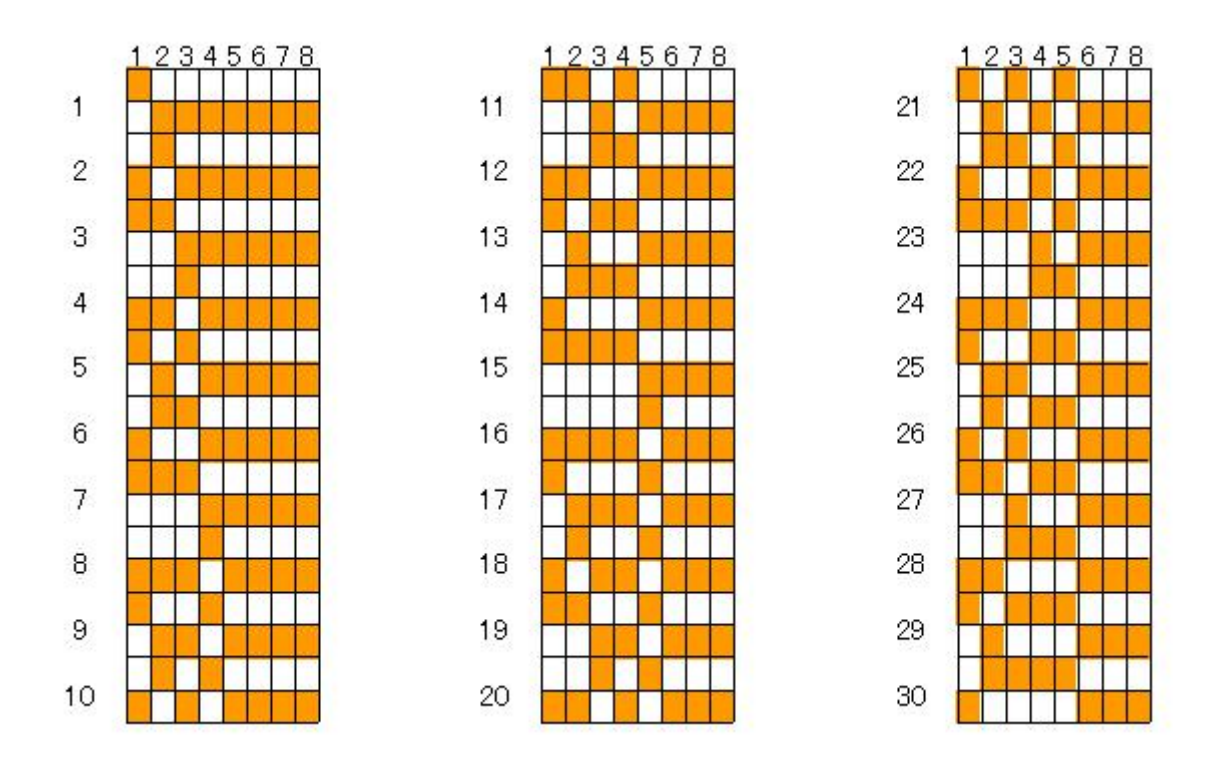

#### 表 **9** アドレス計算方法

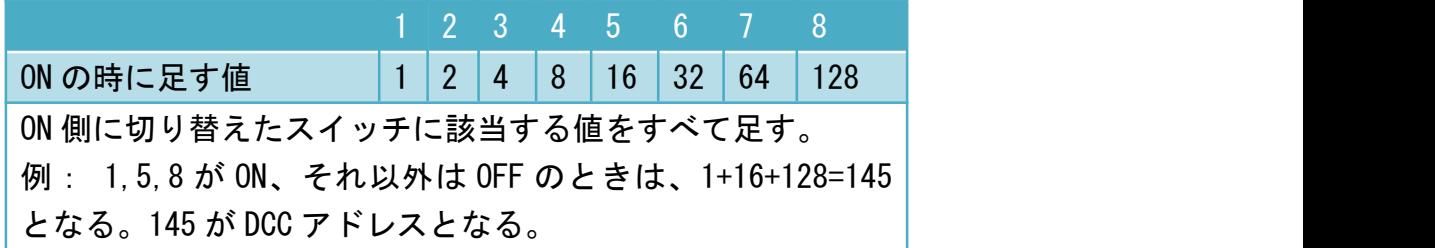

<span id="page-13-1"></span><span id="page-13-0"></span>15. Ch2 のアドレスを個別にする方法

Ch1 と Ch2 のアドレスは、CV47 で連番または同じ設定にできます。CV47=0 のとき、CV53 と CV54 に値 をセットすることで、Ch1 は DIP スイッチのアドレス(オフセットは CV52)、Ch2 は CV53 のアドレス (オフセットは CV54)に設定することができます。なお、CV53=CV54=0 にすると、Ch2 は自動的に Ch1 の次のアドレスに割り当てられる連番モードとなります。

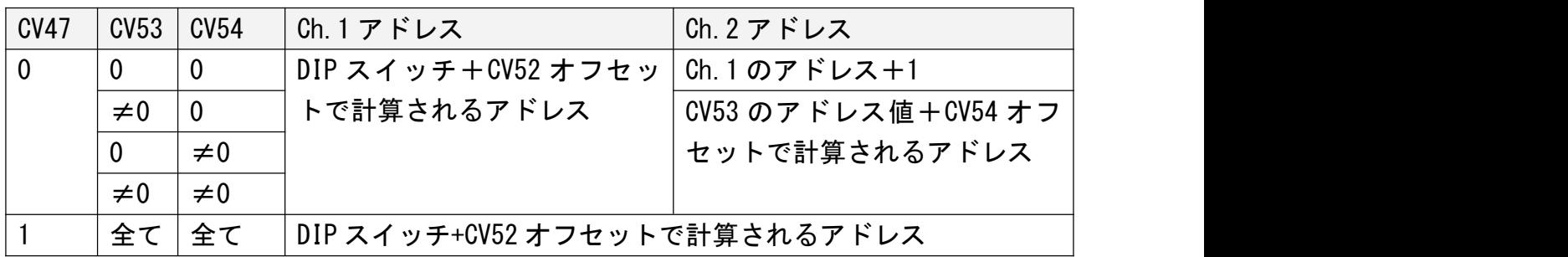

16. スケッチのアップデート方法

16.1.書き込みアダプタ

Desktop Station から販売されている書き込みアダプタを組み立てて用意してください。

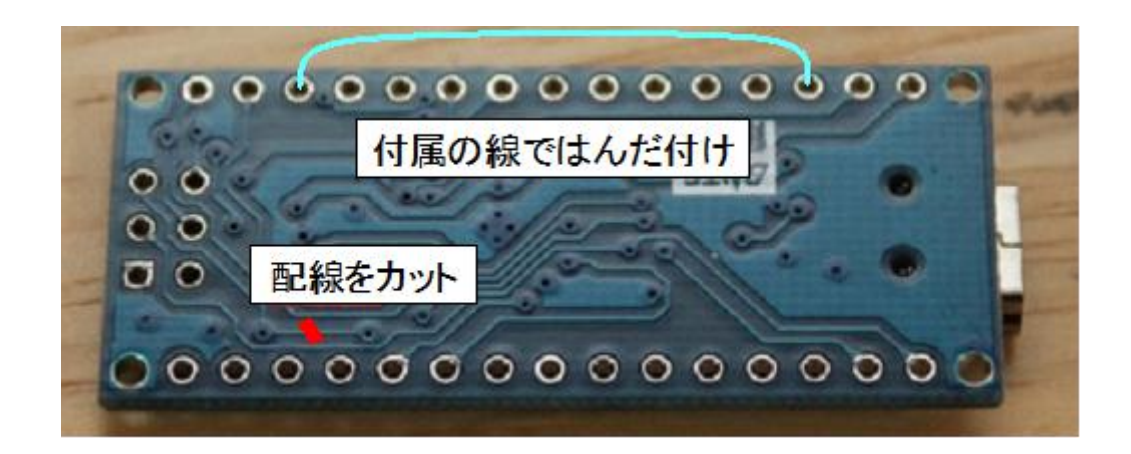

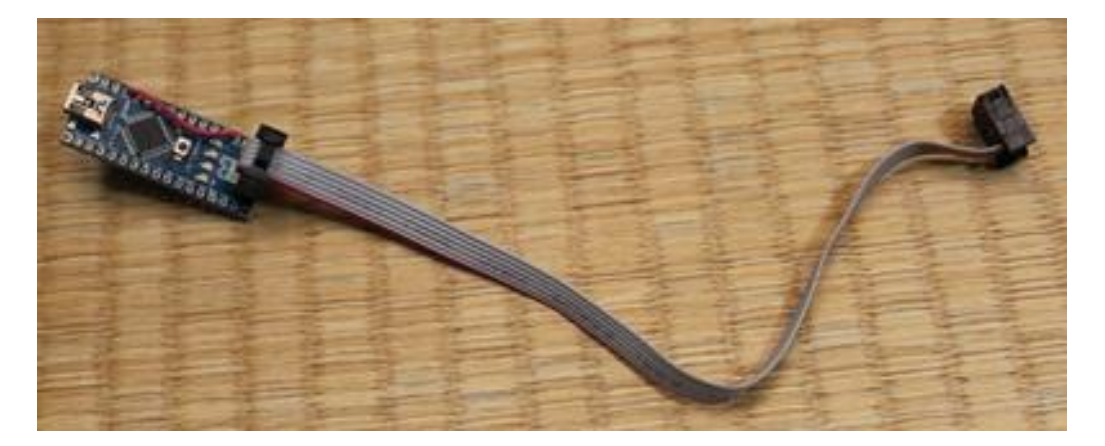

<span id="page-14-0"></span>16.2.アダプタの取り付け方法

CN9 の 2x3 のピンヘッダに書かれているシルク印刷の凸の部分に合わせて、ケーブルのコネクタを取 り付けます。

16.3.CH340G ドライバのインストール手順 CH340G ドライバをインストールしてください。URL にリンクがあります。

http://desktopstation.net/gateway/bin/CH341SER.ZIP

ドライバがインストールされましたら PC にミニ USB ケーブルで書き込みアダプタを接続し、シリア ルポート(COMxx, xx は任意の数字)として認識することを確認してください。

16.4.Arduino IDE のインストール

Arduino IDE を https://www.arduino.cc/en/Main/Software からダウンロードしてインストールして ください。1.6.x 以降を推奨します。

#### <span id="page-15-0"></span>16.5.スケッチの書き込み

OEMturntouDecoder のスケッチを Arduino IDE で読み込みます。このとき、ツールの書き込み装置が 「Arduino as ISP」になっていることを確認します。

最初に必ず、ツール→ブートローダの書込みを操作します。最初の1回目は必ずエラーが出ますが無 視してください。もう一度、同じ操作をすると、左下のメッセージで「ブートローダを書き込みまし た」と表示されます。この後、スケッチ→書き込み装置を使って書き込む を押して、書込みを行っ てください。成功すると、「マイコンボードへの書き込みが完了しました」と表示されます。

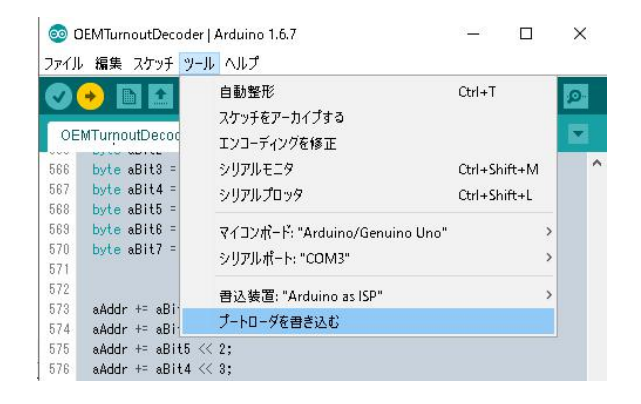

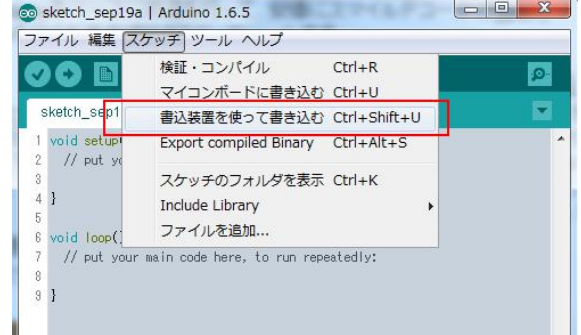

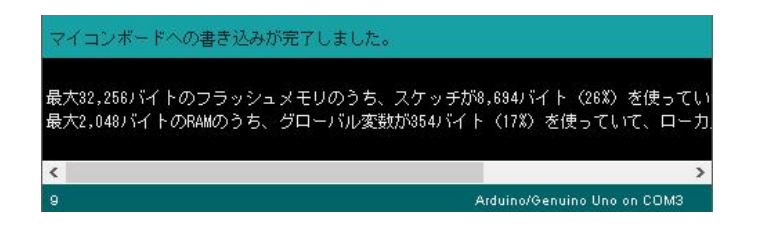

<span id="page-16-0"></span>以下のように、ブートローダやスケッチが書き込めない場合は、書き込みアダプタが何らかの理由で ArduinoISP 機能が失われています。Arduino ISP を Arduino nano ボードを選択の上、アップロード しなおしてください。

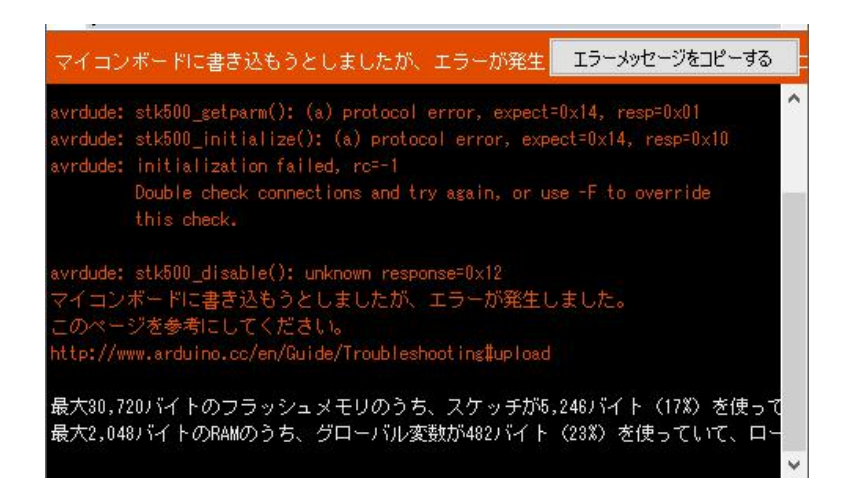

16.6.書込み後の初回手順

Arduino IDE を使用してスケッチを書き込んだデコーダ基板は、内部の不揮発性メモリに保存されて いる設定が全て初期化状態になります。いったん、コマンドステーションと接続し、DIP スイッチで 設定したアドレスを操作して、ポイントの切り替え動作を行ってください。一度、操作を行うと初期 設定が自動的に反映され、設定した通りの動きをするようになります。

初期設定が反映されていない状態で CV 読み書きを行っても、正しい CV 設定ができませんので、必ず、 デコーダにスケッチを書き込んだ後は、デフォルト値を自動反映のために電源投入してください。

#### <span id="page-17-1"></span><span id="page-17-0"></span>17. トラブルシューティング

17.1.デコーダが動かない(DCC 配線が長い場合)、デコーダが不安定になる

電源が正しい選定(電流容量が十分大きいこと)で、正しく動作していることを確認してください。

稀に、電源が故障している場合があります。特に、長時間連続して稼働している場合、電源 が異常に発熱している、異音がするなどの場合には故障が疑われます。また、電源電圧が正 しく選定されていることを確認してください。

大規模なレイアウトで、12V で動かす場合には、配線長や配線の分岐をかなり工夫しないと デコーダで受け取れる電圧が非常に低くなっている場合があり、複数の車両やポイントが動 いて流れる電流が増大したときには電圧降下が発生し、動作が不安定になる場合があります。

#### 17.2.現地調整をしてほしい

出張は有償サービスとなります。また、緊急の場合には特急料金をいただきます。また、本デコーダ 自体の調整ではなく、周辺の環境要因の場合には、内容によっては追加料金が発生する場合がござい ます。なお、DesktopStation ではなく、委託先の TwayDCC 社からのサービス提供となります。

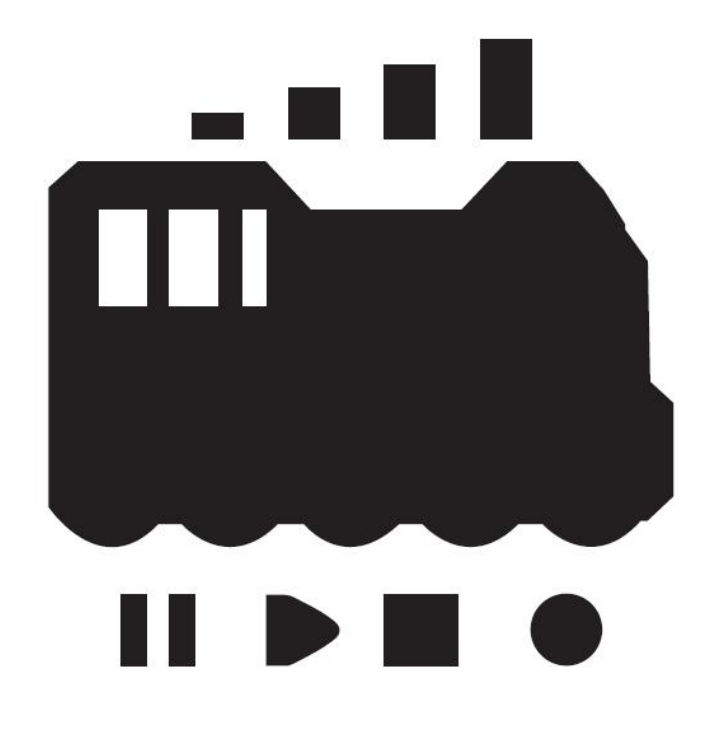

発行元・著作:

Desktop Station

Tokyo, JAPAN

MAII yaasan@desktopstation.net

URL <http://desktopstation.net/>

本マニュアルはデジタルデータ・印刷物を問わず自由に再配布できます。

一部を再構成するなどして不特定多数に営利目的で配布・出版する場合には許諾が必要です。